## Technische Grundlagen der Informatik I DigSim - Praktikum 1

Vorführung bis spätestens 28. Januar 2010, 16:00 Uhr, in der Übung

## Beachten Sie zu dieser Praktikumsaufgabe die Hinweise zur Arbeit mit DigSim von Übungsblatt 7

Hinweis: Die Übungsgruppen 1, 2 und 3 sind zum Praktikum in den Räumen 0.03 und 0.04 (SunRay-Pool) und di Übungsgruppen 4 und 5 im Raum  $1.03$  (PC-Pool). Diese Raumzuordnung gilt fur die Wochen 18.1. bis 22.1.2010 und 25.1. bis 29.1.2010! ¨

Aufgabe 1. Endlicher Automat in DigSim (2 Punkte)

Implementieren Sie zur Einstimmung den endlichen Automaten aus der letzten Übung in DigSim.

Gegeben ist der endliche Automat durch folgendes Automatendiagramm:

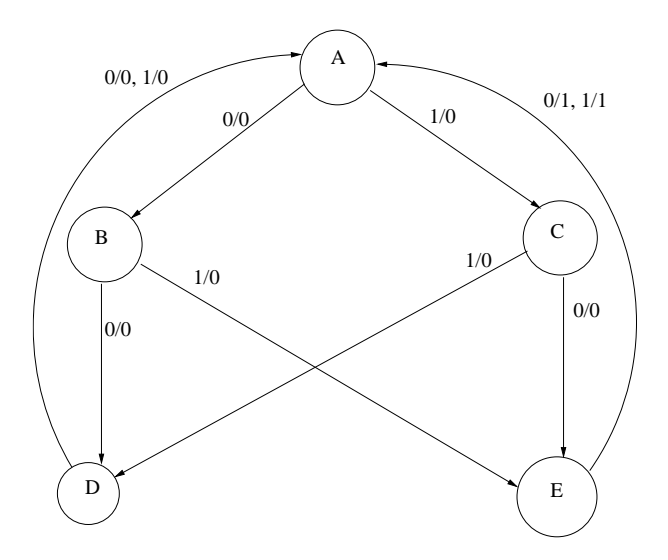

Dieser Automat startet im Zustand *A* und hat ein Eingabebit und ein Ausgabebit. Der Automat gibt nur dann eine 1 aus, wenn Zustand *E* erreicht ist. Um den Automaten in DigSim zu implementieren, müssen Sie folgendes beachten:

- 1) Benutzen Sie 3 D-FlipFlops um die 5 Zustände des Automaten zu speichern. Zustand *A* wird durch 000 dargestellt,  $B = 001$ ,  $C = 010$ ,  $D = 011$  und  $E = 100$ . Die Bitfolgen 101, 110 und 111 werden nicht benutzt.
- 2) Seien *s*1, *s*2, *s*<sup>3</sup> die Zustandsbits, welche in den D-Flip-Flops gespeichert, *x* sei das Eingabebit und *z* das Ausgabebit. Erstellen Sie eine Wertetabelle, welche zum Zustand und der Eingabe den kodierten Folgezustand und die Ausgabe angibt.
- 3) Ermitteln Sie anhand der Tabelle und einem Verfahren Ihrer Wahl minimierte SOPs.
- 4) Implementieren Sie jetzt den Automaten mit DigSim. Zur Einarbeitung können Sie sich den Sequence Detector aus den Beispielen in DigSim betrachten.

## Hinweise zur Implementierung:

- Benennen Sie die Schalter und Flip-Flops in der Schaltung nachvollziehbar.
- Wenn Sie ein Oder-Gatter mit 4 Eingängen benötigen, so benutzen Sie in zwei Stufen angeordnete Odergatter mit 2 bzw. drei Eingängen. Analog für UND-Gatter.
- Die D-Flip-Flops in DigSim schalten bei steigender Taktflanke (positiv getriggert). Um den Zustand des FlipFlops zu ändern, wird die Eingabe bei Clock=low geändert. Dann wird die Uhr nach high geschaltet. Die Eingabe am D-Flip-Flop wird beim Wechsel low nach high im Flip-Flop gespeichet.

Aufgabe 2. Zähler in  $DigSim(4)$ 

Entwerfen Sie einen Zähler (Modulo 10 Dezimalzähler, zählt von 0 bis 9), welcher per Knopfdruck wieder auf 0 zurück gesetzt werden kann (Reset). Die Ausgabe soll über eine 7-Segmentanzeige erfolgen.

Realisieren Sie die Schaltung in DigSim.

## Der Lösungsweg aller Aufgaben muss ersichtlich sein!

Bitte geben Sie Ihre Lösungsblätter geheftet mit Namen, Matrikelnummern sowie die Übungsgruppennummer versehen ab!